## **logD Plugin**

This manual gives you a walk-through on how to use the  $log D$  Plugin:

- [Introduction](#page-0-0)
- [Options](#page-1-0)
	- [General Options](#page-1-1)
		- [logP method](#page-1-2)
		- [Other options](#page-2-0)
	- [Display Options](#page-3-0)
- [logD Predictor demo page](#page-4-0)
- **[References](#page-4-1)**

# <span id="page-0-0"></span>**Introduction**

Compounds having ionizable groups exist in solution as a mixture of different ionic forms. The ionization of those groups, thus the ratio of the ionic forms depends on the pH. Since  $I\circ P$ describes the hydrophobicity of one form only, the apparent  $log P$  value can be different. The log D represents the octanol-water coefficient of compounds at a given  $p$ H value.

[Learn more](https://docs.chemaxon.com/display/docs/LogP+and+logD+calculations) about how the  $log D$  Plugin works.

The [result window](#page-0-1) shows the pH:log D curves for each molecule drawn in the sketcher. The molecule images are shown in the legend. When clicking on an image, the corresponding molecule is displayed in the upper-left part of the panel.

<span id="page-0-1"></span>The reference  $logD$  values originally shown can be reached by either clicking on the chart outside of the legend image areas or by selecting *logD at reference pHs* from the *View* menu.

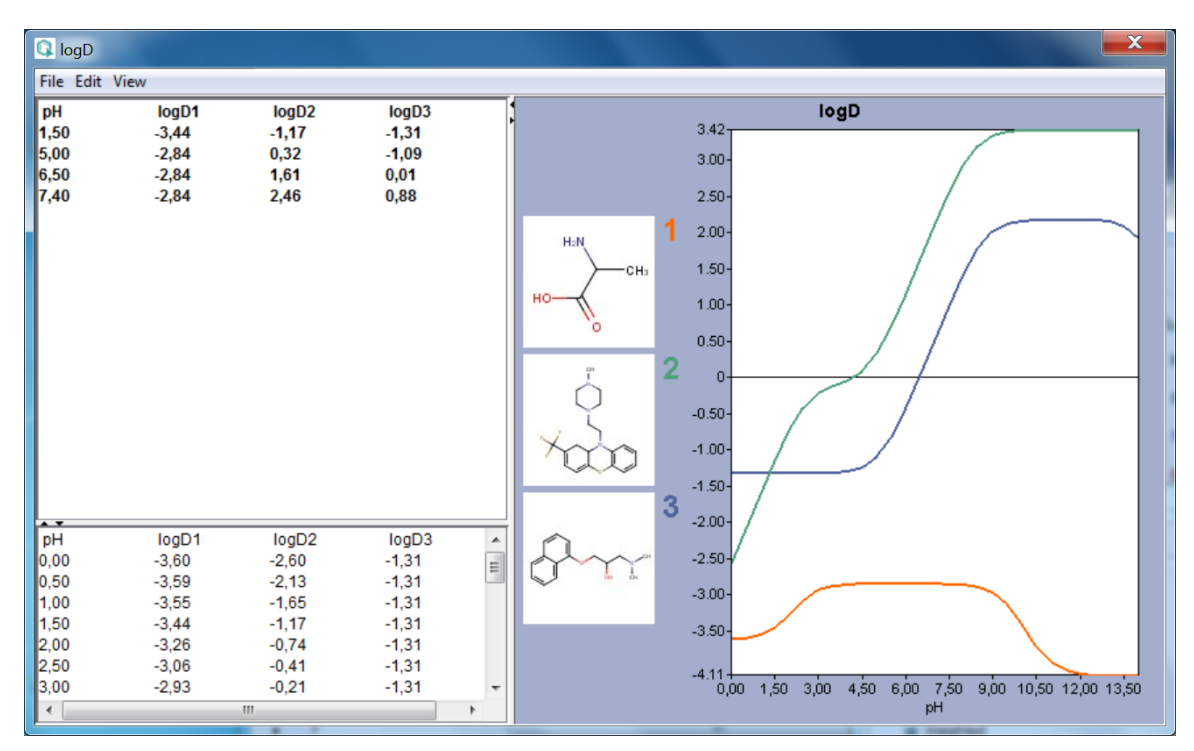

Fig. 1 log D result window showing the log D-pH curves for three molecules

# <span id="page-1-0"></span>**Options**

### <span id="page-1-1"></span>**General Options**

Different calculation (prediction) options can be set in the *[General Options](#page-2-1)* tab of the log D Options window:

#### <span id="page-1-2"></span>**logP method**

This option is for selecting the applied method for  $log P$  prediction. These can be:

**Consensus**: this method uses a consensus model built on the [ChemAxon](#page-2-2) and [Klopman et al.](#page-5-0) models and the [PhysProp](#page-5-1) database.

- <span id="page-2-2"></span>**ChemAxon**: this method is based on ChemAxon's own logP model, which is based on the VG method (derived from [Viswanadhan et al.](#page-4-2)). Read more about it [here](https://docs.chemaxon.com/display/docs/logP+Plugin).
- **User defined:** if a training set of structures and corresponding experimental log P values is available, it can be used as a database for  $logP$  calculations. See [the manual page](https://docs.chemaxon.com/display/docs/Training+the+logP+Plugin) on creating such training sets.

#### <span id="page-2-0"></span>**Other options**

These options are for refining the  $log D$  prediction.

- **LogP training ID:** if the **User defined** method is selected, this dropdown list becomes active. All created training sets are listed here. Choose the one you want to apply for the calculation. [Read more on creating a training set.](https://docs.chemaxon.com/display/docs/Training+the+logP+Plugin)
- **Electrolyte concentration**
	- CI<sup>-</sup> concentration: can be set between 0.1 and 0.25 mol/L.
	- Na<sup>+</sup>/K<sup>+</sup> concentration: can be set between 0.1 and 0.25 mol/L.
- **Use pKa correction library:** a custom pKa training library for the compounds may be used. First, create a training set for your compunds, which then will appear in the dropdown list. If the option is checked, this list becomes active. [Read more on creating](https://docs.chemaxon.com/display/docs/Training+the+pKa+Plugin)  [a training set.](https://docs.chemaxon.com/display/docs/Training+the+pKa+Plugin)
- <span id="page-2-1"></span>**Consider tautomerization/resonance:** in case of tautomer structures, all dominant tautomers at the given pH are taken into account during the  $log D$  calculation.

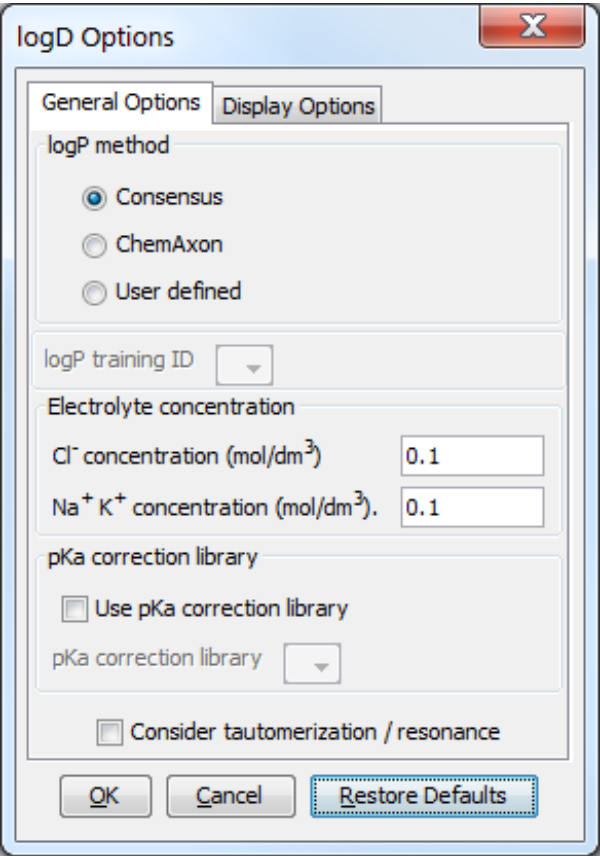

Fig. 2 General Options tab of the  $log D$  Options window

### <span id="page-3-0"></span>**Display Options**

Different display options can be set in the *[Display Options](#page-3-1)* tab of the logD Options panel:

- **Decimal places**: this sets the number of decimal places for the precision of the result value.
- Chart: sets the parameters for the pH window in which the logD is calculated and displayed. The chart displays pH values starting from the lower limit incremented by the step size up until the upper limit. The results are given in table format as well.
- <span id="page-3-1"></span>**• Reference pH values:** the logD at the given reference pH values are calculated with the predefined accuracy.

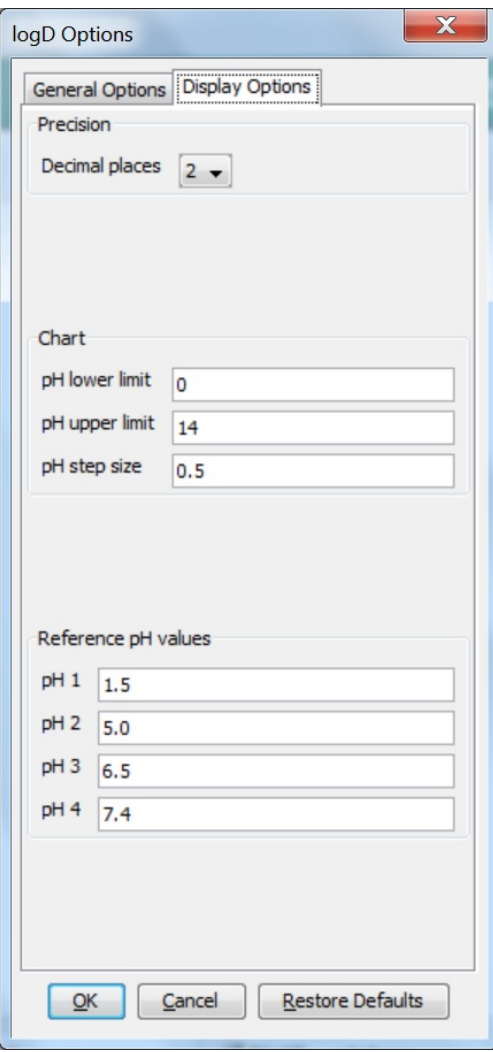

Fig. 3 Display Options tab of the  $log D$  Options window

# <span id="page-4-0"></span>**logD Predictor demo page**

You can try the  $log D$  predictor for free on this [demo page](https://disco.chemaxon.com/apps/demos/logd/?ref=doc).

### <span id="page-4-2"></span><span id="page-4-1"></span>**References**

1. Viswanadhan, V. N.; Ghose, A. K.; Revankar, G. R.; Robins, R. K., *J. Chem. Inf. Comput.* Sci., **1989**, 29, 163-172; [doi](http://dx.doi.org/10.1021/ci00063a006)

- <span id="page-5-0"></span>2. Klopman, G.; Li, Ju-Yun.; Wang, S.; Dimayuga, M.: J.Chem.Inf.Comput.Sci., **1994**, 34, 752; [doi](http://dx.doi.org/10.1021/ci00020a009)
- <span id="page-5-1"></span>3. PHYSPROP<sup>©</sup> database
- 4. Csizmadia, F; Tsantili-Kakoulidou, A.; Pander, I.; Darvas, F., J. Pharm. Sci., **1997**, 86, 865- 871; [doi](http://dx.doi.org/10.1021/js960177k)